Business One in Action - Why Are the New Segmented Accounts Placed at the Bottom of the List When Updating the COA via DTW?

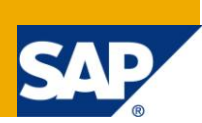

## **Applies to:**

SAP Business One, [Accounting,](http://www.sdn.sap.com/irj/scn/index?rid=/webcontent/uuid/8027c2f2-c4ca-2c10-22bc-bed31d5f16f0) [General Finance](https://www.sdn.sap.com/irj/scn/index?rid=/webcontent/uuid/2015042b-e6bf-2c10-88bc-f52b878d2895)

### **Summary:**

This article explains why a segmented account, imported via the Data Transfer Workbench (DTW), always appears at the bottom of the list of accounts. It will also show you how to move this account to its correct location in the Chart of Accounts.

**Author:** Noreen Armstrong, Senior Support Consultant, GSC, SAP Business One

**Company:** SAP

**Created on:** December 2009

#### **Author Bio:**

Noreen Armstrong joined SAP in 2004 and is currently active as Senior Support Consultant for SAP Business One. She has worked as both technical and business consultant. She authored this article as a direct response to a partner enquiry during the Expert-on-Phone project, where she consulted on mainly logistics and administrative related topics.

## **Table of Contents**

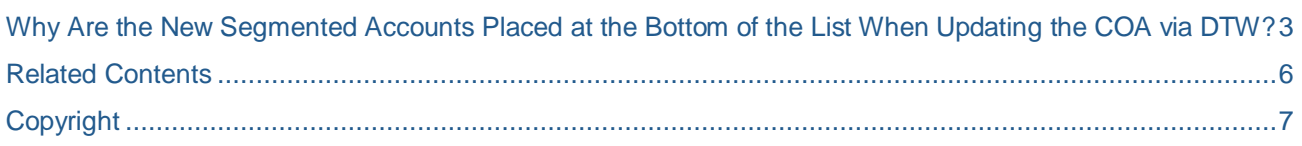

### <span id="page-2-0"></span>**Why Are the New Segmented Accounts Placed at the Bottom of the List When Updating the COA via DTW?**

In a database which uses segmented accounts, the actual segmented account number as shown in the Chart of Accounts window, is not stored in the SAP tables.

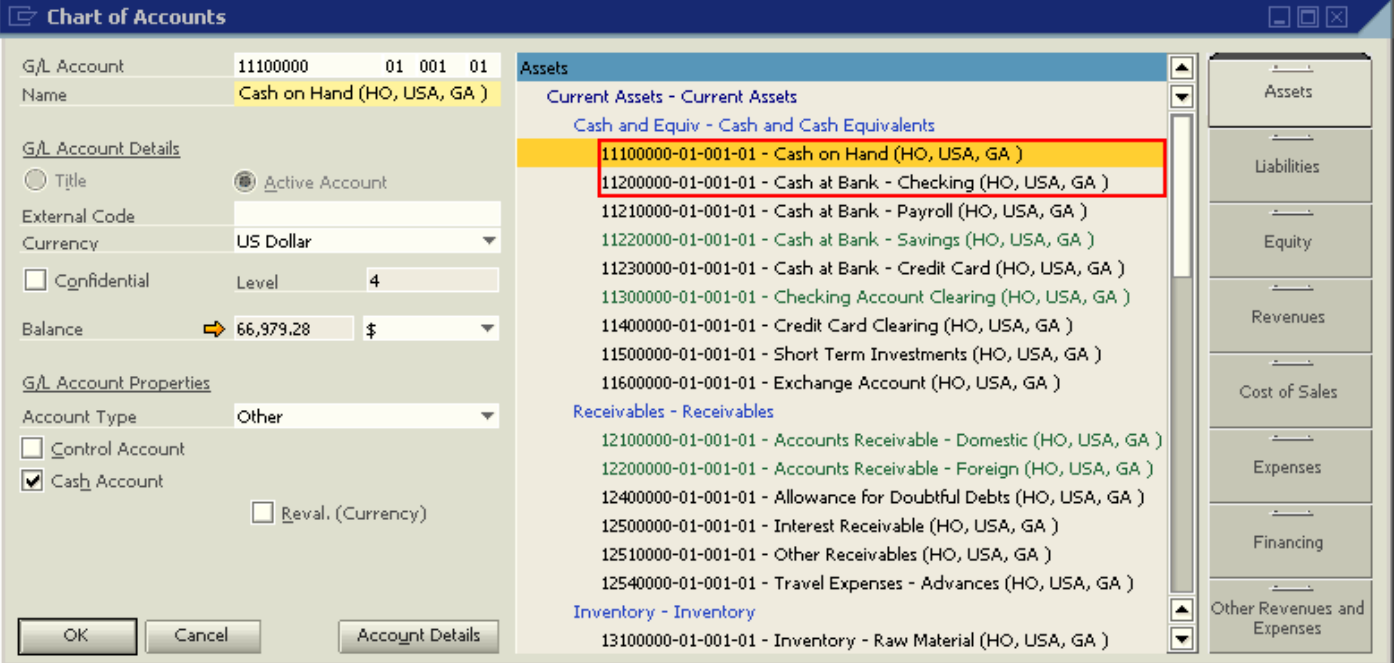

Instead, every segmented account viewed in a database table will be visible in the form of '\_SYSXXXXXXX'.

For example, the account 'Cash on Hand (HO, USA, GA)' with account Number "11100000 01 001 01" is displayed in the OACT table as "\_SYS00000000001".

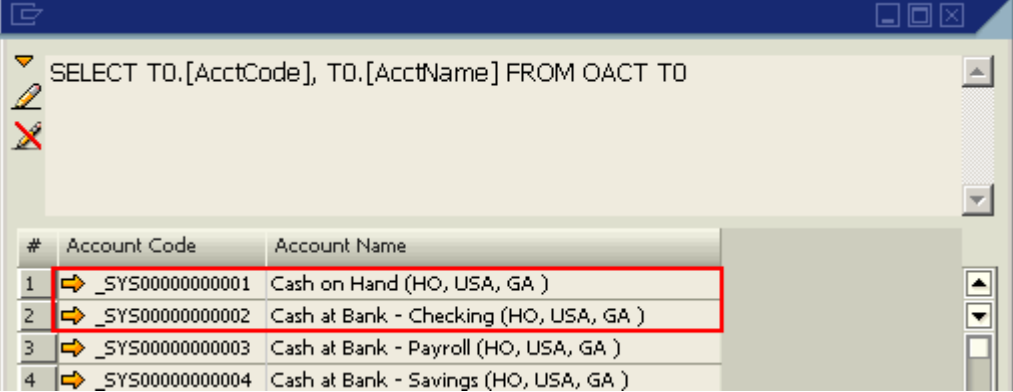

When each new account is added to the Chart of accounts, the number of the '\_SYSxxxxxxxxxx' accounts increments by one (1). For example, in the following screenshot the last '\_SYSxxxxxxxxxxx' number is "\_SYS00000000216".

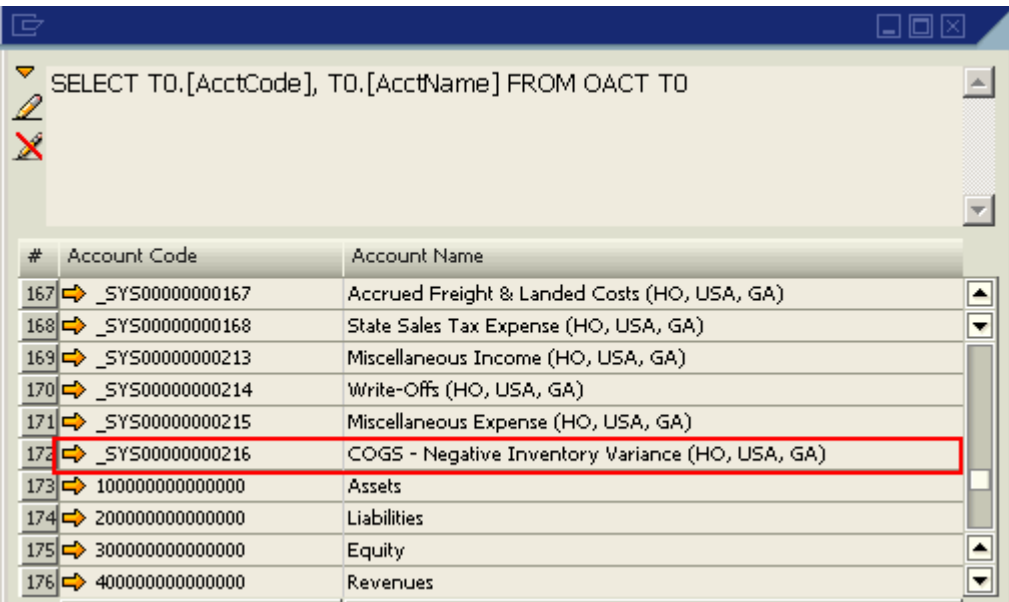

When a new account code, "11210020 01 001 01", is imported into the "Cash and Cash Equivalents" section of the Assert drawer, it will take the code "\_SYS00000000217" in the OACT table.

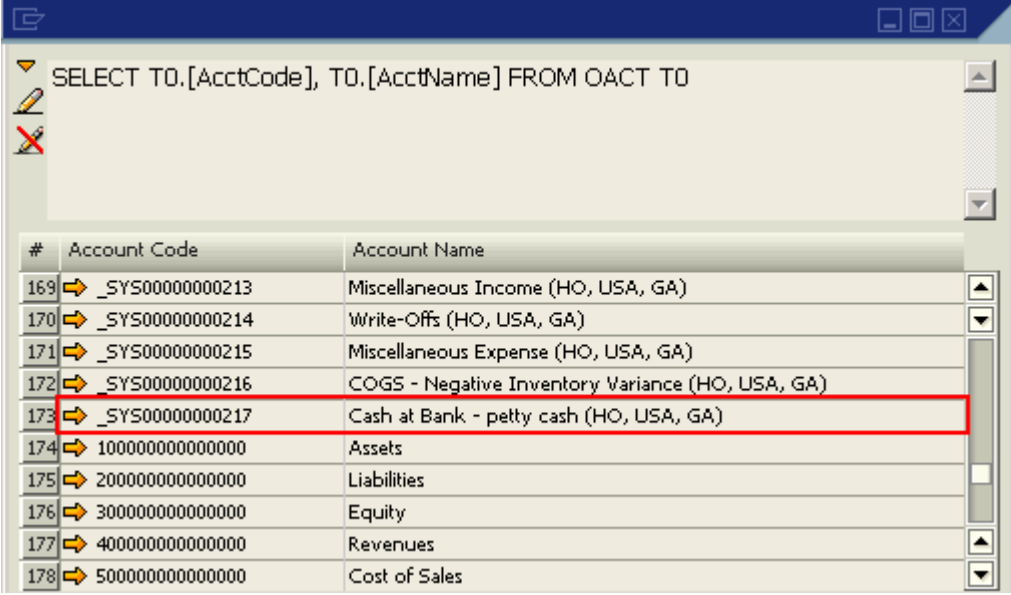

However, when viewing this account in the Chart of Accounts, it will not appear next to account "11210020 01 001 01", instead it will be at the end of the "Cash and Cash Equivalents" section in the Asset drawer. This happens because it's \_SYS number is the highest in that section and initially these accounts are ordered according to their "Account Code" as it appears in the OACT table "Account Code field.

Business One in Action - *Why Are the New Segmented Accounts Placed at the Bottom of the List When Updating the COA via DTW?*

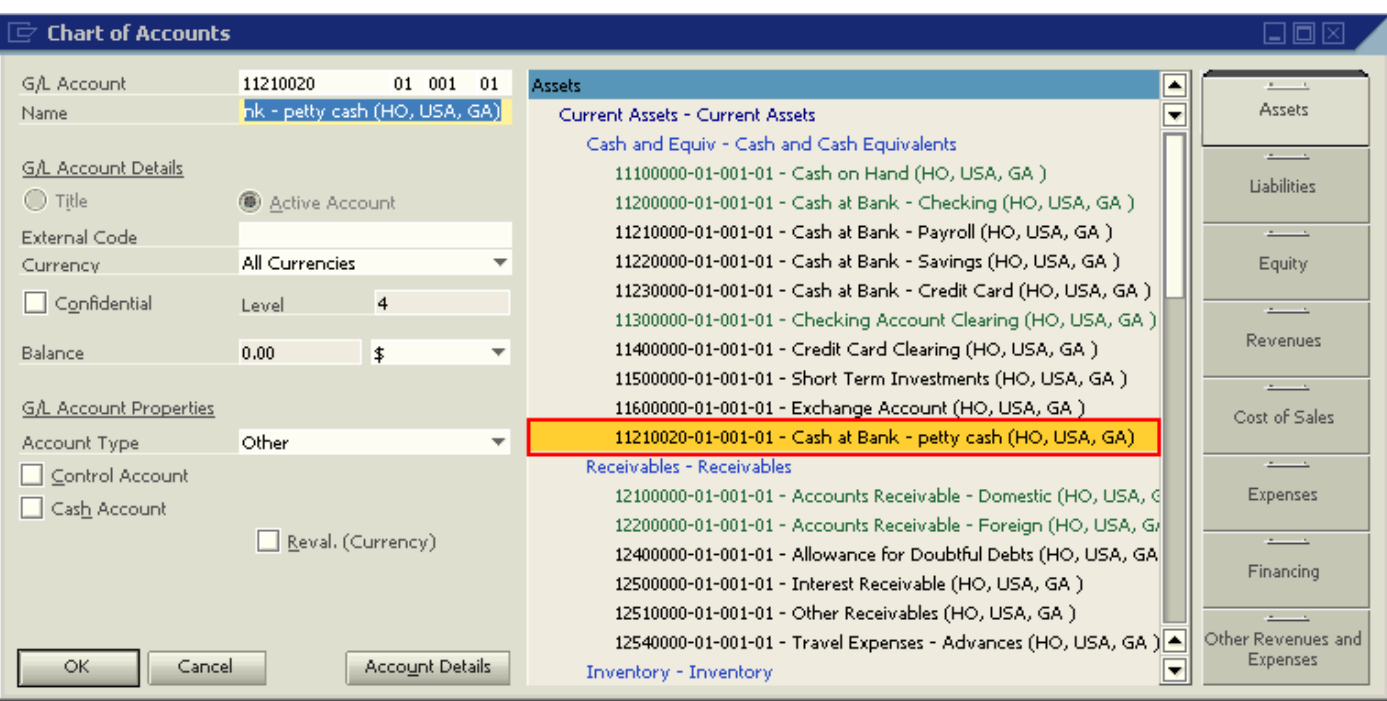

To move the account to its correct location, access the "Edit Chart of Accounts" module (Financials – Edit Chart of Accounts) and select the "Assets" check box and then click "OK". When the "Edit Chart of Account" window opens:

- i. Select the newly created account in the window on the right ii. In the field 'Loc. In Drawer', select the account after which the
- In the field 'Loc. In Drawer', select the account after which the new account should appear.
- iii. Once the update button is selected the account will move to its correct location.

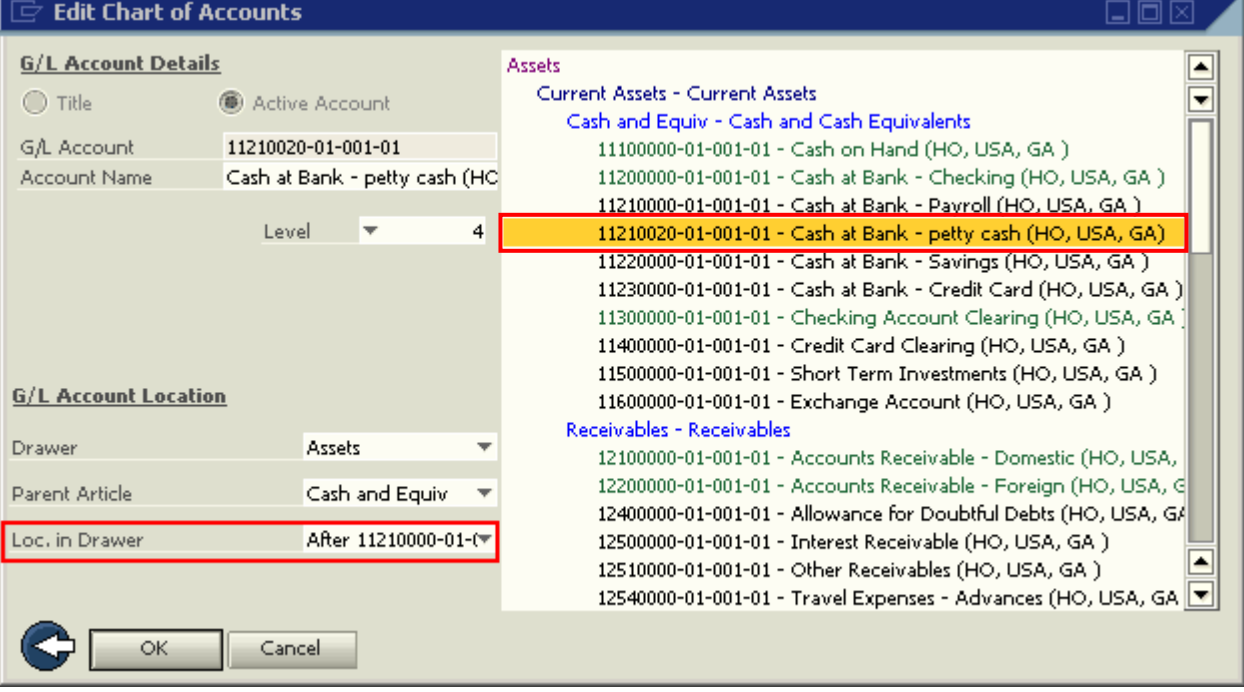

### <span id="page-5-0"></span>**Related Contents**

- [SAP Business One in Action Catalog Page](https://www.sdn.sap.com/irj/scn/index?rid=/webcontent/uuid/2015042b-e6bf-2c10-88bc-f52b878d2895)
- [Link to DRC](https://service.sap.com/smb/sbo/documentation) documentation
- Note [1227722](https://service.sap.com/sap/support/notes/1227722)
- For more information, visit the **Business One homepage**.

# <span id="page-6-0"></span>**Copyright**

© Copyright 2009 SAP AG. All rights reserved.

No part of this publication may be reproduced or transmitted in any form or for any purpose without the express permission of SAP AG. The information contained herein may be changed without prior notice.

Some software products marketed by SAP AG and its distributors contain proprietary software components of other software vendors.

Microsoft, Windows, Excel, Outlook, and PowerPoint are registered trademarks of Microsoft Corporation.

IBM, DB2, DB2 Universal Database, System i, System i5, System p, System p5, System x, System z, System z10, System z9, z10, z9, iSeries, pSeries, xSeries, zSeries, eServer, z/VM, z/OS, i5/OS, S/390, OS/390, OS/400, AS/400, S/390 Parallel Enterprise Server, PowerVM, Power Architecture, POWER6+, POWER6, POWER5+, POWER5, POWER, OpenPower, PowerPC, BatchPipes, BladeCenter, System Storage, GPFS, HACMP, RETAIN, DB2 Connect, RACF, Redbooks, OS/2, Parallel Sysplex, MVS/ESA, AIX, Intelligent Miner, WebSphere, Netfinity, Tivoli and Informix are trademarks or registered trademarks of IBM Corporation.

Linux is the registered trademark of Linus Torvalds in the U.S. and other countries.

Adobe, the Adobe logo, Acrobat, PostScript, and Reader are either trademarks or registered trademarks of Adobe Systems Incorporated in the United States and/or other countries.

Oracle is a registered trademark of Oracle Corporation.

UNIX, X/Open, OSF/1, and Motif are registered trademarks of the Open Group.

Citrix, ICA, Program Neighborhood, MetaFrame, WinFrame, VideoFrame, and MultiWin are trademarks or registered trademarks of Citrix Systems, Inc.

HTML, XML, XHTML and W3C are trademarks or registered trademarks of W3C®, World Wide Web Consortium, Massachusetts Institute of Technology.

Java is a registered trademark of Sun Microsystems, Inc.

JavaScript is a registered trademark of Sun Microsystems, Inc., used under license for technology invented and implemented by Netscape.

SAP, R/3, SAP NetWeaver, Duet, PartnerEdge, ByDesign, SAP Business ByDesign, and other SAP products and services mentioned herein as well as their respective logos are trademarks or registered trademarks of SAP AG in Germany and other countries.

Business Objects and the Business Objects logo, BusinessObjects, Crystal Reports, Crystal Decisions, Web Intelligence, Xcelsius, and other Business Objects products and services mentioned herein as well as their respective logos are trademarks or registered trademarks of Business Objects S.A. in the United States and in other countries. Business Objects is an SAP company.

All other product and service names mentioned are the trademarks of their respective companies. Data contained in this document serves informational purposes only. National product specifications may vary.

These materials are subject to change without notice. These materials are provided by SAP AG and its affiliated companies ("SAP Group") for informational purposes only, without representation or warranty of any kind, and SAP Group shall not be liable for errors or omissions with respect to the materials. The only warranties for SAP Group products and services are those that are set forth in the express warranty statements accompanying such products and services, if any. Nothing herein should be construed as constituting an additional warranty.